# 802.11 b/g/n

# **Wireless PCI Express Mini Card**

Qcom Technology Inc.

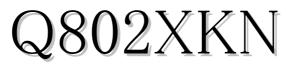

# User's Manual

# **Contents:**

| WINDOWS VISTA                      | 3  |
|------------------------------------|----|
| Driver Installation                | 3  |
| Uninstalling the Wireless LAN Card | 6  |
| Configuring the Wireless LAN Card  | 9  |
| Connecting to an existing network  | 9  |
| WINDOWS XP SP2                     | 20 |
| Driver Installation                | 20 |
| Uninstalling the Wireless LAN Card | 24 |
| Configuring the Wireless LAN Card  | 27 |
| Connecting to an existing network  | 27 |
| Configuration                      | 28 |

| \$        | This product standardized the Radio Frequency  |
|-----------|------------------------------------------------|
|           | Module:  XXXyyyLPDzzzz-x 🦯 .                   |
| 🗢 NOTE: 🔶 | The system manufacturer is required to attach  |
|           | this Module Approval Label to the system prior |
|           | to delivery.                                   |

# Windows Vista

# **Driver Installation**

1. For installing the Wireless LAN Card driver, go to the directory where the Wireless Adapter Installation stored, then double-click the **Setup Program** 

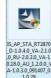

to begin the installation.

(Exsample: IS\_AP\_STA\_RT2860\_D-1.1.0.0\_VA-2.0.2.0\_RU-2.0.7.0\_VA-2.0.8.0\_AU\_1.2.2.0 \_VA-1.0.5.0\_112607\_0.1.0.37.exe)

2. Ralink Wireless LAN Setup Wizard is preparing the setup. Please wait.

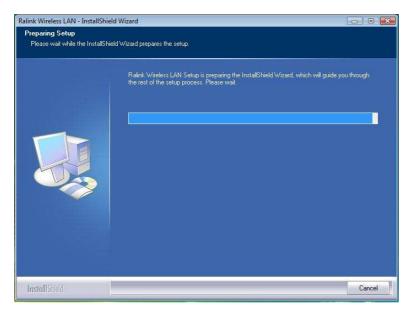

3. Ralink Wireless Network Card Setup Wizard will install the driver on your system. Select "I accept the terms of the license agreement" and then click "Next" to accept the License Agreement.

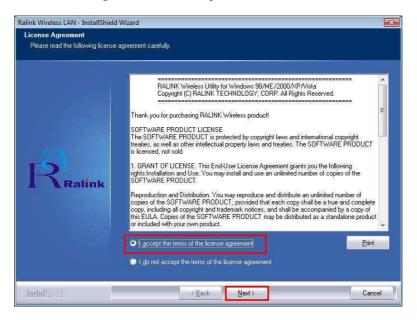

4. Click "Install" to begin the driver installation.

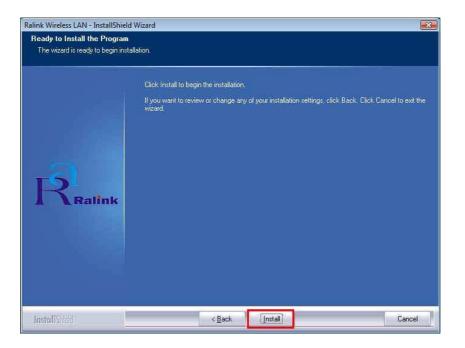

5. The Ralink Wireless LAN driver is installing. Please wait.

| Ralink Wireless LAN - InstallShie | Id Wizard                                                  | 23   |
|-----------------------------------|------------------------------------------------------------|------|
| Setup Status                      |                                                            |      |
|                                   | The InstallShield Wizard is installing Ralink Wireless LAN |      |
|                                   | Installing                                                 |      |
| Ralink                            | Please Wait                                                |      |
| InstallStred                      | Ca                                                         | ncel |

6. The installation is now complete. Please click "Finish".

| Ralink Wireless LAN - InstallShield | Wizard                                                                                                    |
|-------------------------------------|----------------------------------------------------------------------------------------------------|
|                                     |                                                                                                    |
|                                     |                                                                                                    |
|                                     | InstallShield Wizard Complete<br>The InstallShield Wizard has successfully installed Ralink Wireless LAN., Click Finish to exit the |
| Ralink                              | wizard                                                                                                    |
| InstallShield                       | < Back Finish Cancel                                                                                                    |

7. When you complete the installation, the utility icon will appear on the system

tray ( 10:33 AM ). You could double-click it to configure wireless network settings.

# Uninstalling the Wireless LAN Card

 For uninstalling the Wireless LAN Card, please go to: Start → All Programs → Ralink Wireless under Windows environment. Then click "Uninstall – RT2860".

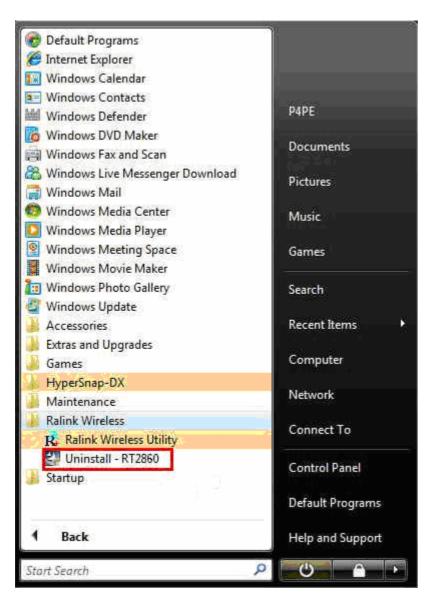

2. **Ralink Wireless LAN Setup Wizard** prepares to uninstall the driver on your system. Please wait.

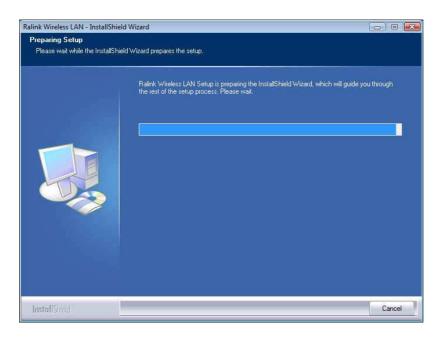

3. Click "Yes" to uninstall the Wireless LAN Card driver and utility.

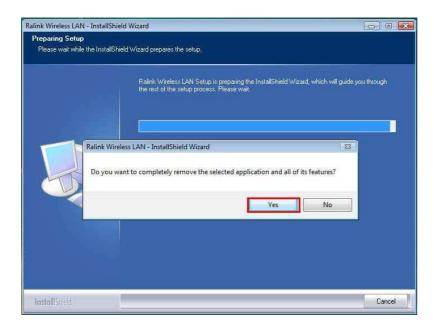

4. Wait for removing the driver and utility.

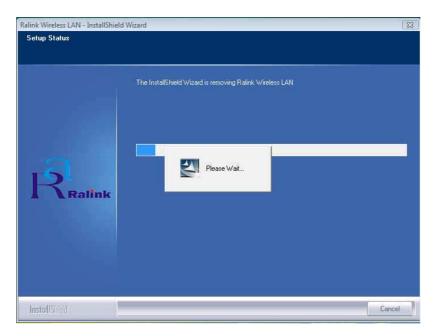

5. After completing the un-installation, click "Finish" to restart your computer.

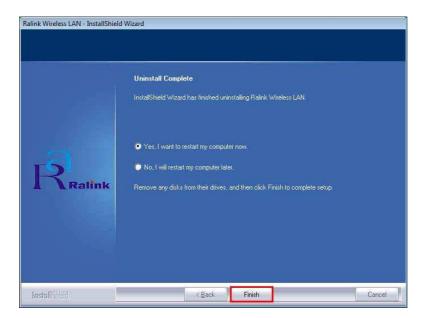

# **Configuring the Wireless LAN Card**

Double-click the utility icon in your system tray to begin the utility configuration.

# Connecting to an existing network

Select **Network** Tab, all available Access Points would be listed. Click on the desired Access Point, and click **"Connect"** to connect.

| 🙀 RaUI                                                 |                     |                 |        |                           |                   | ×    |
|--------------------------------------------------------|---------------------|-----------------|--------|---------------------------|-------------------|------|
| Profile                                                | Advanced            | )<br>Statistics | WAWA   | <b>Ø</b><br>WPS           | Radio On/Off      | R 🔿  |
| Sorted by >> 📀 SSID                                    | Channe              |                 | Signal |                           | Show dBm          |      |
|                                                        | Dav                 | AP List         |        |                           |                   |      |
|                                                        | <b>1</b> 2          | P a             | 15%    |                           |                   |      |
|                                                        | <b>\$</b> 5         | P a             | 39%    |                           |                   |      |
| 3Com-IPX                                               | <b>1</b> 1          | 69              | 0%     |                           |                   |      |
| ADSL                                                   | 106                 | 6 7             | 100% 📕 |                           |                   |      |
| besound                                                | 611                 | 69 🕈            | 34%    |                           |                   |      |
| corega                                                 | 61                  | 69 9            | 5%     |                           |                   |      |
| corega                                                 | <b>\$</b> 6         | bg e            | 0%     |                           |                   |      |
| dlink                                                  | 11                  | <b>Bg e</b>     | 5%     |                           |                   |      |
| Q1                                                     | \$7                 | 13 9            | 81%    |                           |                   |      |
| WIFLY                                                  | Ø5                  | 69              | 29%    |                           |                   | ~    |
| Rescan Connect                                         | Add to Profile      |                 |        |                           |                   |      |
| Status >> WIFLY <> 00-17                               | -D1-FE-D3-E0        |                 |        | Lin                       | Quality >> 99%    |      |
| Extra Info >> Link is Up [TxPow                        | er;100%]            |                 |        | Signal                    | Strength 1 >> 25% |      |
| Channel >> 5 <> 2432 MHz                               |                     |                 |        | Signal                    | Strength 2 >> 24% |      |
| Authentication >> Unknown                              |                     |                 |        | Noise                     | e Strength >> 26% |      |
| Encryption >> None                                     |                     |                 |        |                           |                   |      |
| Network Type >> Infrastructure                         |                     |                 | Tran   |                           |                   |      |
| IP Address >> 88.88.88.12<br>Sub Mask >> 255.255.255.0 |                     |                 |        | Link Speed >> 1.0 A       | 19                |      |
| Default Gateway >> 88,88,88,1                          |                     |                 | 1      | hroughput >> 0.00         | 4.848             | - dl |
| нт                                                     |                     |                 | Rece   |                           | Kbps              |      |
| BW >> n∕a                                              | SNRO >> n/a         |                 |        | nve<br>Link Speed >> 1.0≬ | Abos Maxi         |      |
| Gi>>n/a MCS>>n/a                                       | SNR1 >> n/a         |                 |        | hroughput >> 28.1         | 08 Kbps           |      |
|                                                        | 1710-24 Investments |                 |        |                           | 28.108<br>Kbps    |      |

# Configuration

• Profile

The **Profile Tab** allows you to set values for all parameters by selecting a previously defined profile. To create a profile, click Add, type a profile name and set the corresponding parameters. If one of the profiles is no longer used, you may remove it by clicking the Delete button. You can click Edit to change the exiting profile. After changing parameters, click the Activate button to take effect. You can have multiple profiles and modify the profile at any time.

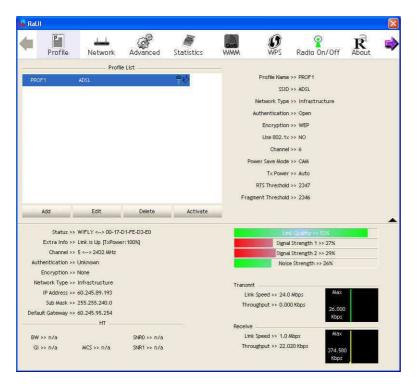

• Network

**Network** Tab lists the features of the available Access Points within range of the Wireless Adapter's signal.

Click on the desired Access Point, and click Connect to connect.

You may click Rescan to refresh the list.

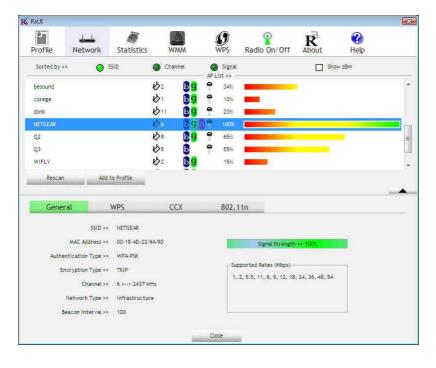

#### Add to Profile

You may select an Access Point, and click Add to Profile to include it to Profile List. Under **System Config** Tab, you may set Power Saving Mode, Network Type, RTS Threshold, and Fragment Threshold.

| Profile Net                                                             | work                                                         | Statistics                                                                                     | V           |                  |    | ()<br>WPS | Radio On/Off         | R         | <b>?</b><br>Неф |  |
|-------------------------------------------------------------------------|--------------------------------------------------------------|------------------------------------------------------------------------------------------------|-------------|------------------|----|-----------|----------------------|-----------|-----------------|--|
| Sorted by >>                                                            | 0 5                                                          | SID                                                                                            | O Ch        | annel            | -  | ) Signal  |                      | 🗋 Sh      | ow dBm          |  |
| besound                                                                 |                                                              |                                                                                                | 162         | 69               | -  | 34%       | -                    |           |                 |  |
| corega                                                                  |                                                              |                                                                                                | 101         | 69               | ٩  | 10%       |                      |           |                 |  |
| dlink                                                                   |                                                              |                                                                                                | 1011        | <b>B</b> g       | 9  | 20%       | -                    |           |                 |  |
| NETGEAR                                                                 |                                                              |                                                                                                | 100         | <b>B</b> g       | 17 | 100%      |                      |           |                 |  |
| Q2                                                                      |                                                              |                                                                                                | 68          | 6 <mark>9</mark> | 7  | 65%       |                      |           | -               |  |
| Q3                                                                      |                                                              |                                                                                                | 105         | Ь                | ٩  | 55%       |                      |           |                 |  |
| WIFLY                                                                   |                                                              |                                                                                                | 102         | 69               |    | 15%       |                      |           |                 |  |
| Rescan                                                                  | Add t                                                        | to Profile                                                                                     | Ÿ-          |                  |    |           |                      |           |                 |  |
|                                                                         |                                                              | wPS                                                                                            | •           | ccx              |    | 802.1     | 1n                   |           |                 |  |
| Rescan                                                                  |                                                              |                                                                                                | •           |                  |    |           | 1n                   |           |                 |  |
| Rescan<br>General                                                       | SSID >>                                                      | WPS                                                                                            |             |                  |    |           | 1n<br>Signal Strengt | h≫ 100%   |                 |  |
| Rescan<br>General                                                       | SSID >><br>ddress >>                                         | WPS<br>NETGEAR                                                                                 |             |                  |    |           |                      | h >> 100% |                 |  |
| Rescan<br>General<br>MAC A<br>Authenticatio                             | SSID >><br>ddress >>                                         | WPS<br>NETGEAR<br>00-18-4D-22-                                                                 |             |                  |    | 802.1     | Signal Strengt       |           |                 |  |
| Rescan<br>General<br>MAC A<br>Authenticatio<br>Encryptio                | SSID >><br>ddress >><br>n Type >><br>n Type >>               | WPS<br>NETGEAR<br>00-18-4D-22- <sup>1</sup><br>WPA-PSK                                         | 94-90       |                  |    | 802.1     | Signal Strengt       |           |                 |  |
| Rescan<br>General<br>MAC A<br>Authenticatio<br>Encryptio                | SSID >><br>ddress >><br>n Type >><br>n Type >><br>.hannel >> | WPS<br>NETGEAR<br>00-18-4D-22- <sup>1</sup><br>WPA-PSK<br>TKIP                                 | 9А-90<br>Нz |                  |    | 802.1     | Signal Strengt       |           |                 |  |
| Rescan<br>General<br>MAC A<br>Authenticatio<br>Encryptio<br>C<br>Networ | SSID >><br>ddress >><br>n Type >><br>n Type >><br>.hannel >> | WPS<br>NETGEAR<br>00-18-4D-22- <sup>1</sup><br>WPA-PSK<br>TKIP<br>6 <> 2437 M<br>Infrastructur | 9А-90<br>Нz |                  |    | 802.1     | Signal Strengt       |           |                 |  |

Under Auth. \ Encry. Tab, you may set Authentication Type, Encryption Type, WPA Pre-Shared Key, and Wep Key.

Click OK when you have finished the settings.

Or click Cancel to abort your new settings for Add to Profile.

| RaUI                                                                                                    |                                                          |                      |     |                     |              |          |               | 2 |
|----------------------------------------------------------------------------------------------------|----------------------------------------------------------|----------------------|-----|---------------------|--------------|----------|---------------|---|
| Profile Network                                                                                                    | Statistics                                               | WMM                  |     | ()<br>WPS           | Radio On/Off | R        | 🕜<br>Help     |   |
| Sorted by >> 🔵 SSI                                                                                                   | D 🧳                                                      | Channel              |     | ) Signal<br>.ist >> |              | S        | now dBm       |   |
| dünk                                                                                                    | ł                                                        | <b>5</b> 11 <b>1</b> | 9 9 | 29%                 |              |          |               |   |
| NETGEAR                                                                                                    | K                                                        |                      | 909 | 100%                | -            |          |               |   |
| Q2                                                                                                    |                                                          | 8                    | 9 🕈 | 65%                 |              |          |               |   |
| Q3                                                                                                    |                                                          | 5                    | 7   | 50%                 |              |          |               |   |
| WIFLY                                                                                                    |                                                          |                      | 9   | 2.4%                |              |          |               | I |
| WIFLY                                                                                                    | K                                                        |                      | 99  | 20%                 |              |          |               | 1 |
| WL520G<br>Rescan Add to                                                                                              |                                                          |                      | 9 7 | 100%                |              |          |               |   |
| Rescan Add to                                                                                                    |                                                          | 802.1X               |     | 100%                |              |          |               |   |
| Rescan Add to                                                                                                    | Profile                                                  |                      |     | 100%                | TKIP         | <b>.</b> |               |   |
| Rescan Add to System Config Auth.                                                                                    | Profile<br>Encry.<br>WPA-PSK                             | 802.1X               |     |                     | TKIP         | <b>.</b> |               |   |
| Rescan Add to<br>System Config Auth. \<br>Authentication >>                                                          | Profile<br>Encry.<br>WPA-PSK                             | 802.1X               |     |                     | TKIP         | *        |               |   |
| Rescan Add to<br>System Config Auth. A<br>Authentication >><br>WPA Preshared Key >>                                  | Profile<br>Encry.<br>WPA-PSK                             | 8021X                |     |                     | THIP         |          | Show Password |   |
| Rescan Add to<br>System Config Auth.<br>Authentication >><br>WPA Preshared Key >><br>Wep Key                         | Profile Encry. WPA-PSK                                   | 8021X                |     |                     | TKIP         |          | Show Password |   |
| Rescan Add to<br>System Config Auth.<br>Authentication >><br>WPA Preshared Key >><br>Wep Key<br>@ Key#1              | Profile<br>Encry.<br>WPA-PSK<br>Hexadecime               | 8021X                |     |                     | ТКІР         |          | Show Password |   |
| Rescan Add to<br>System Config Auth. A<br>Authentication >><br>WPA Preshared Key >><br>Wep Key<br>@ koy#1<br>@ koy#2 | Profile<br>Encry.<br>WPA-P5K<br>Hexadecima<br>Hexadecima | 802.1X               |     |                     | TKIP         |          | Show Password |   |

After fishing the Add Profile, Check **Profile** Tab, you may find the new added profile in Profile List.

| P                                 | <u></u>                                                                                                    | M                                                                | Cos      | Ø               | <b>9</b>                                                  | R                                                                                      | <b>?</b> |
|-----------------------------------|----------------------------------------------------------------------------------------------------|------------------------------------------------------------------|----------|-----------------|-----------------------------------------------------------|----------------------------------------------------------------------------------------|----------|
| Profile                           | Network                                                                                                    | Statistics                                                       | WMM      | WPS             | Radio On/Off                                              | About                                                                                  | Help     |
|                                   |                                                                                                    | Profile List —                                                   |          |                 |                                                           |                                                                                        |          |
| PROF2                             | NETG                                                                                                    | EAR                                                              |          | ₽ø              | Network Typ<br>Authenticatio<br>Encryptio<br>Use 802.1    | D >> NETGEAR<br>e >> Infrastruct<br>n >> WPA-PSK<br>n >> TKIP                          | ure      |
| Add                               | Ed                                                                                                    | it D                                                             | elete    | Activate        |                                                           |                                                                                        |          |
|                                   |                                                                                                    |                                                                  |          |                 |                                                           |                                                                                        | 1000     |
|                                   | Status NET                                                                                                    | GFAD 4 00-18.4D                                                  | 22.94.90 | -               | Lin                                                       | k Quality >> 100                                                                       | -        |
| Ex                                |                                                                                                    | GEAR <> 00-18-4D-<br>is Up (TxPower:10)                          |          |                 |                                                           | k Quality >> 100<br>I Strength 1 >> 5                                                  |          |
|                                   | tra Info >> Link                                                                                                    | GEAR <> 00-18-4D<br>is Up [TxPower:100<br>-> 2437 MHz; centri    | 2%]      |                 | Signa                                                     |                                                                                        | 19%      |
|                                   | tra Info >> Link                                                                                                    | is Up [TxPower:100<br>> 2437 MHz; centra                         | 2%]      |                 | Signa                                                     | l Strength 1 >> 9                                                                      | 9%       |
| Authen                            | tra Info >> Link<br>Channel >> 6 <-                                                                                                  | is Up [TxPower:100<br>-> 2437 MHz; centra<br>-PSK                | 2%]      |                 | Signa                                                     | l Strength 1 >> 9<br>Strength 2 >> 1                                                   | 9%       |
| Authen<br>Enc                     | tra Info >> Link<br>Channel >> 6 <-<br>tication >> WP/                                                                               | is Up [TxPower:100<br>-> 2437 MHz; centri<br>N-PSK               | 2%]      | Tra             | Signa                                                     | I Strength 1 >> 5<br>Strength 2 >> 1<br>Strength >> 20                                 | 9%       |
| Authen<br>Enc<br>Netwo            | tra Info >> Link<br>Channel >> 6 <-<br>tication >> WPA<br>cryption >> TKIF                                                           | is Up [TxPower:100<br>-> 2437 MHz; centri<br>N-PSK<br>astructure | 2%]      |                 | Signa<br>Signa<br>Nois                                    | I Strength 1 >> 5<br>Strength 2 >> 1<br>Strength >> 20                                 | 9%       |
| Authen<br>Enc<br>Netwo<br>IP<br>S | tra Info >> Link<br>Channel >> 6 <-<br>tication >> WPA<br>cryption >> TKIF<br>ork Type >> Infr                                       | is Up [TxPower:100<br>-> 2437 MHz; centri<br>+PSK<br>            | 2%]      | Lā              | Signa<br>Signal<br>Nois<br>nsmit                          | I Strength 1 >> 1<br>Strength 2 >> 1<br>e Strength >> 20<br>Max                        | 9%       |
| Authen<br>Enc<br>Netwo<br>IP<br>S | tra info >> Link<br>Channel >> 6 <-<br>tication >> WP4<br>cryption >> TKIF<br>ork Type >> Infr<br>Address >> 192.<br>ub Mask >> 255. | is Up [TxPower:100<br>-> 2437 MHz; centri<br>+PSK<br>            | 2%]      | Li<br>Th<br>Rec | Signa<br>Signa<br>Nois<br>nsmit<br>nk Speed >> 150.0 Mbps | Strength 1 >> 0<br>Strength 2 >> 1<br>ie Strength >> 2/<br>Max<br>5<br>319.248<br>Kbps | 9%       |

# Statistics

The **Statistics** Tab provides information about the Transmit and Receive frames.

|                                                                                                    | A Q D Q                                                                                                    |
|----------------------------------------------------------------------------------------------------|----------------------------------------------------------------------------------------------------|
| rofile Network Statistics WMM                                                                                                    | WPS Radio On/Off About Help                                                                                                    |
| Transmit Receive                                                                                                    |                                                                                                    |
| Frames Transmitted Successfully                                                                                                    | = 2030                                                                                                    |
| Frames Retransmitted Successfully                                                                                                    | = 62                                                                                                    |
| Frames Fail To Receive ACK After All Retries                                                                                                    | = 0                                                                                                    |
| RTS Frames Successfully Receive CTS                                                                                                    | - 0                                                                                                    |
|                                                                                                    | - 0                                                                                                    |
| RTS Frames Fail To Receive CTS                                                                                                    | - 0                                                                                                    |
| Reset Counter                                                                                                    | _                                                                                                    |
| Status >> NETGEAR <> 00-18-4D-22-9A-90                                                                                                    | Link Quality >> 100%                                                                                                    |
| Extra Info >> Link is Up [TxPower:100%]                                                                                                    | Signal Strength 1 >> 98%                                                                                                    |
| Channel >> 6 <> 2437 MHz; central channel: 8                                                                                                    | Signal Strength 2 >> 96%                                                                                                    |
| Authentication >> WPA-P5K                                                                                                    | Noise Strength >> 26%                                                                                                    |
| Encryption >> TKIP<br>Network Type >> Infrastructure                                                                                                    | Transmit                                                                                                    |
| IP Address >> 192.168.7.4                                                                                                    | Link Speed >> 150.0 Mbps Max                                                                                                    |
| Sub Mask >> 255.255.255.0                                                                                                    | Throughput >> 0.000 Kbps 319.248                                                                                                    |
| Default Gateway >> 192.168.7.1                                                                                                    | Kbps Tak                                                                                                    |
| нт                                                                                                    | Receive Max                                                                                                    |
| BW >> 40 SNR0 >> 20                                                                                                    | Link Speed >> 243.0 Mbps                                                                                                    |
|                                                                                                    |                                                                                                    |
| GI >> short MCS >> 7 SNR1 >> 19                                                                                                    | Throughput >>24.012 Kbps 5.035<br>Mbbs 1.                                                                                                    |
|                                                                                                    | Throughput >>24.012 Kbps 5.035<br>Mbps 1                                                                                                    |
| GI >> short MCS >> 7 SNR1 >> 19                                                                                                    |                                                                                                    |
| GI >> short MCS >> 7 SNR1 >> 19                                                                                                    |                                                                                                    |
| GI >> short MCS >> 7 SNRT >> 19                                                                                                    |                                                                                                    |
| GI >> short MCS >> 7 SNRT >> 19<br>SUI<br>Perfile Network Statistics WMM<br>Transmit Receive<br>Frames Received Successfully                                                                                                    | • 9684                                                                                                    |
| GI >> short MCS >> 7 SNRT >> 19<br>sut<br>rofile Metwork Statistics WMM<br>Transmit Receive<br>Frames Received Successfully<br>Frames Received With CRC Error                                                                                                    | Mbps kk                                                                                                    |
| GI>> short MCS>> 7 SNRT >> 19<br>SUT<br>Forfile Land Statistics WMM<br>Transmit Received<br>Frames Received Successfully<br>Frames Received With CRC Error<br>Frames Dropped Due To Out-of-Resource                                                                                                    | Mbps         K           WPS         Radio On/Off         Rev           -         9684           -         119           -         0                                                                                                    |
| GI >> short MCS >> 7 SNRT >> 19<br>sut<br>rofile Metwork Statistics WMM<br>Transmit Receive<br>Frames Received Successfully<br>Frames Received With CRC Error                                                                                                    | Mbps kk                                                                                                    |
| GI>> short MCS>> 7 SNRT >> 19<br>SUT<br>Forfile Land Statistics WMM<br>Transmit Received<br>Frames Received Successfully<br>Frames Received With CRC Error<br>Frames Dropped Due To Out-of-Resource                                                                                                    | Mbps         K           WPS         Radio On/Off         Rev           -         9684           -         119           -         0                                                                                                    |
| GI>> short MCS>> 7 SNRT>> 19<br>SUI<br>Perfile Let Statistics WMM<br>Transmit Receive<br>Frames Received Successfully<br>Frames Received With CRC Error<br>Frames Dropped Due To Out-of-Resource<br>Duplicate Frames Received                                                                                                    | Μαστ         Μαστ           WPS         Radio On/Off         Reg         Help           -         9684         4119         -           -         9684         -         -           -         9684         -         -           -         9684         -         -           -         0         -         0           -         0         -         0                                                                                                    |
| GI >> short     MCS >> 7     SNRT >> 19       SUI     Image: Statistics     Image: Statistics       Transmit     Receive       Frames Received Successfully       Frames Received Successfully       Frames Received With CRC Error       Frames Dropped Due To Out-of-Resource       Duplicate Frames Received                                                                                                    |                                                                                                    |
| GI >> short     MCS >> 7     SNRT >> 19       SUI     Statistics     WMM       Image: Statistics     WMM       Transmit     Receive       Frames Received Successfuly       Frames Received With CRC Error       Frames Dropped Due To Out-of-Resource       Duplicate Frames Received       Reset Counter       Status >>     NETGEAR <-> 00-18-4D-22-9A-90       Extra Info >>     Link is Up [TxPower:1029]       Chame>>     6 <-> 2427 MH2; central channel : 8                                                                          | Mbps         P           WPS         Radio On/Off         Rev         Help           -         9684         Help           -         4119         Help           -         0         Help           -         0         Help           -         0         Help           -         0         Help                                                                                                    |
| GI>> short     MCS>> 7     SNRT >> 19       SUI     Statistics     WMM       Print     Statistics     WMM   Transmit Received Frames Received Successfully Frames Received With CRC Error Frames Dropped Due To Out-of-Resource Duplicate Frames Received Reset Counter Status >> NETGEAR <->> 00-18-40-32-9A-90 Extra Info >> Link is Up [TxPower1100h] Channel >> 6(->>> 2477 MHz; central channel : 8 Authentication >> WPA-PSK                                                                                                    |                                                                                                    |
| GI>> short MCS>> 7 SNRT>> 19<br>SUI<br>Frontil Let Statistics WMM<br>Transmit Receive<br>Frames Received Successfully<br>Frames Received With CRC Error<br>Frames Dropped Due To Out-of-Resource<br>Duplicate Frames Received<br>Reset Counter<br>Status >> NETGEAR <-> 00-18-4D-22-9A-90<br>Extra Info >> Link is Up [TxPower1100%]<br>Channel >> 61 <->> 4377 MHz; central channel : 8<br>Authentication >> WPAPK<br>Encryption >> TKIP                                                                                                    | Mbps         K           WPS         Radio On/Off         K         Image: Control of the second second se |
| GI>> short     MCS>> 7     SNRT >> 19       SUI     Statistics     WMM       Print     Statistics     WMM   Transmit Received Frames Received Successfully Frames Received With CRC Error Frames Dropped Due To Out-of-Resource Duplicate Frames Received Reset Counter Status >> NETGEAR <->> 00-18-40-32-9A-90 Extra Info >> Link is Up [TxPower1100h] Channel >> 6(->>> 2477 MHz; central channel : 8 Authentication >> WPA-PSK                                                                                                    | Mbps         P           WPS         Radio On/Off         Rev         Help           -         9684         Help           -         4119         Help           -         0         Help           -         0         Help           -         0         Help           -         0         Help                                                                                                    |
| GI>> short MCS>> 7 SNRT>> 19<br>SUT<br>Frofile Let Statistics WMM<br>Transmit Receive<br>Frames Received Successfully<br>Frames Received With CRC Error<br>Frames Dropped Due To Out-of-Resource<br>Duplicate Frames Received<br>Reset Counter<br>Status>> NETGEAR <-> 00-18-4D-22-9A-90<br>Extra Info>> Link is Up (TxPower:100ki)<br>Channet > 6 <-> 2437 MHz; central channet : 8<br>Authentication >> WPA-PSK<br>Encryption >> TUP<br>NetWork Type >> Infrastructure<br>IP RAME >> 255.255.0                                              | Mbps     Mbps       WPS     Radio On/Off     Rev       -     9684       -     4119       -     0       -     0       -     0                                                                                                    |
| GI>> short MCS>> 7 SNRT>> 19<br>SUT<br>Frofile Metwork Statistics WMM<br>Transmit Receive<br>Frames Received Successfully<br>Frames Received With CRC Error<br>Frames Received With CRC Error<br>Frames Dropped Due To Out-of-Resource<br>Duplicate Frames Received<br>Reset Counter<br>Status >> NETGEAR <-> 00-18-4D-32-9A-90<br>Extra Info >> Link is Up [TxPower:100%]<br>Channel >> 6 <-> 2437 MH2; central channel : 8<br>Authentication >> WPA-PSK<br>Encryption >> ThP<br>Network Type >> Infrastructure<br>IP Address >> 192.168.7.4 | Wbps         Wbps         Wbps <th< td=""></th<>                                                                                                    |
| GI>> short MCS>> 7 SNRT>> 19<br>SUT<br>Frofile Let Statistics WMM<br>Transmit Receive<br>Frames Received Successfully<br>Frames Received With CRC Error<br>Frames Dropped Due To Out-of-Resource<br>Duplicate Frames Received<br>Reset Counter<br>Status>> NETGEAR <-> 00-18-4D-22-9A-90<br>Extra Info>> Link is Up (TxPower:100ki)<br>Channet > 6 <-> 2437 MHz; central channet : 8<br>Authentication >> WPA-PSK<br>Encryption >> TUP<br>NetWork Type >> Infrastructure<br>IP RAME >> 255.255.0                                              | Mbps         Mbps           WPS         Radio On/Off         Rev         Help           -         9684         Help           -         9684         Help           -         9684         Help           -         9584         Help           -         0         Help           -         0         Help           -         0         Help           -         0         Help           -         0         Help           -         0         Help           -         0         Help           -         0         Help           -         0         Help           -         0         Help           -         0         Help           -         0         Help           -         0         Help                                                                                                    |
| GI >> short MCS >> 7 SNRT >> 19                                                                                                    | Mbps         Mbps           WPS         Radio On/Off         Ke           -         9884           -         4119           -         0           -         0           -         0           -         0           -         0           -         0           -         0           -         0           -         0           -         0           -         0           -         0           -         0           -         0           -         0           -         0           -         0           -         0           -         0           -         0           -         0           -         0           -         0           -         0           Noise Strength 2.8           -         10.04           -         10.248           Receive         -                                                                                                    |

## • WMM

**WMM** shows WMM function includes "WMM Enable", "WMM-Power Save Enable" and "Direct Link Setup Enable".

| IUI                                                                                                    |                                                                                                    |                                  |                  |                     |                                                                      |                                                                  |                                                                       |              |
|----------------------------------------------------------------------------------------------------|----------------------------------------------------------------------------------------------------|----------------------------------|------------------|---------------------|----------------------------------------------------------------------|------------------------------------------------------------------|-----------------------------------------------------------------------|--------------|
| P _                                                                                                    | L (                                                                                                    |                                  | Ros              | 0                   | 9                                                                    | R                                                                | a                                                                     | <b>?</b>     |
| rofile Netw                                                                                                    | ork Stat                                                                                                    | istics                           | WMM              | WPS                 | Radio On/Of                                                          | Abo                                                              | out                                                                   | Help         |
| /MM Setup Status                                                                                                    |                                                                                                    |                                  |                  |                     |                                                                      |                                                                  |                                                                       |              |
| WMM >> Enabled Power Save >> Disabled                                                                                                    |                                                                                                    |                                  |                  |                     |                                                                      | Direct                                                           | : Link >> Dis                                                         | abled        |
| WMM                                                                                                    | Enable                                                                                                    |                                  |                  |                     |                                                                      |                                                                  |                                                                       |              |
|                                                                                                    | MM - Power Save                                                                                                 | Enable                           |                  |                     |                                                                      |                                                                  |                                                                       |              |
| 1                                                                                                    | AC BK                                                                                                    | AC.                              | BE 🔲             | AC_VI               | AC_VO                                                                |                                                                  |                                                                       |              |
| -                                                                                                    | rect Link Setup I                                                                                               | Testis                           |                  |                     |                                                                      |                                                                  |                                                                       |              |
| Land - State                                                                                                    | AC Address >>                                                                                                   |                                  |                  | Time                | out Value >> 🛛 🤞                                                     | 0 sec                                                            |                                                                       |              |
| .17                                                                                                    | MG MUUT B35-SSS                                                                                                 |                                  |                  | 1.000               | out value >>                                                         | 0 sec                                                            |                                                                       |              |
|                                                                                                    |                                                                                                    |                                  |                  |                     |                                                                      |                                                                  |                                                                       | Apply        |
|                                                                                                    |                                                                                                    |                                  |                  |                     |                                                                      |                                                                  |                                                                       | CHERT .      |
|                                                                                                    |                                                                                                    |                                  |                  |                     |                                                                      |                                                                  |                                                                       | Tear. Down   |
| Status >>                                                                                                    | NETGEAR>                                                                                                    | 00-18-4D-22                      | 2-9A-90          |                     |                                                                      | Link Quali                                                       | ty >> 100%                                                            | ALC: NOTE OF |
| Status >><br>Extra info >>                                                                                                    | 0.000                                                                                                    | S9/12 (2.5                       |                  | _                   |                                                                      |                                                                  | ty >> 100%<br>gth 1 >> 97%                                            | Tean Down    |
|                                                                                                    | Link is Up [Tx                                                                                                  | Power:100%                       | 1                |                     | S                                                                    | gnal Stren                                                       |                                                                       | Tear. Down   |
| Extra Info >>                                                                                                    | Link is Up [Tx<br>6 <> 2437 M                                                                                   | Power:100%                       | 1                |                     | Si<br>Si                                                             | gnal Stren<br>mai Streng                                         | gth 1 >> 979                                                          | Tean Down    |
| Extra Info >><br>Channel >>                                                                                                    | Link is Up [Tx<br>6 <> 2437 M<br>WPA-PSK                                                                        | Power:100%                       | 1                |                     | Si<br>Si                                                             | gnal Stren<br>mai Streng                                         | gth 1 >> 979<br>gth 2 >> 100                                          | Tean Down    |
| Extra Info >><br>Channel >><br>Authentication >>                                                                                           | Link is Up [Tx<br>6 <> 2437 M<br>WPA-PSK<br>TKIP                                                                | Power:100%<br>Hz; central o      | 1                | Tra                 | Si<br>Si                                                             | gnal Stren<br>mai Streng                                         | gth 1 >> 97<br>gth 2 >> 100<br>ngth >> 26%                            | Tean Down    |
| Extra Info >><br>Channel >><br>Authentication >><br>Encryption >><br>Network Type >>                                                       | Link is Up [Tx<br>6 <> 2437 M<br>WPA-PSK<br>TKIP                                                                | Power:100%<br>Hz; central o      | 1                |                     | Si<br>Sig                                                            | gnal Stren<br>mal Streng<br>loise Stren                          | gth 1 >> 979<br>gth 2 >> 100                                          | Tean Down    |
| Extra Info >><br>Channel >><br>Authentication >><br>Encryption >><br>Network Type >><br>IP Address >>                                      | Link is Up [Tx<br>6 <> 2437 M<br>WPA-P5K<br>TKIP<br>Infrastructur                                               | Power:100%<br>Hz; central o<br>e | 1                | U                   | Si<br>Sig<br>nsmit<br>nk Speed >> 150.0 M                            | gnal Stren<br>nal Streng<br>loise Stren<br>bps                   | gth 1 >> 975<br>gth 2 >> 100<br>ngth >> 26%<br>Max                    | Tean Down    |
| Extra Info >><br>Channel >><br>Authentication >><br>Encryption >><br>Network Type >><br>IP Address >>                                      | Link is Up [Tx<br>6 <> 2437 M<br>WPA-PSK<br>TKIP<br>Infrastructur<br>192.168.7.4<br>255.255.255.255.            | Power:100%<br>Hz; central o<br>e | 1                | U                   | Si<br>Sig<br>Insmit                                                  | gnal Stren<br>nal Streng<br>loise Stren<br>bps                   | gth 1 >> 97<br>gth 2 >> 100<br>ngth >> 26%                            | Tean Down    |
| Extra info >><br>Channel >><br>Authentication >><br>Encryption >><br>Network Type >><br>IP Address >><br>Sub Mask >>                       | Link is Up [T×<br>6 <> 2437 M<br>WPA-P5K<br>TKIP<br>Infrastructur<br>192.168.7.4<br>255.255.255.<br>192.168.7.1 | Power:100%<br>Hz; central o<br>e | 1                | Li<br>Th            | Si<br>Sig<br>nsmit<br>nk Speed >> 150.0 M                            | gnal Stren<br>nal Streng<br>loise Stren<br>bps                   | gth 1 >> 975<br>gth 2 >> 100<br>ngth >> 26%<br>Max<br>319.248<br>KDps | Tean Down    |
| Extra Info >><br>Channel >><br>Authentication >><br>Encryption >><br>Network Type >><br>IP Address >><br>Sub Mask >><br>Default Gateway >> | Link is Up [Tx<br>6 <> 2437 M<br>WPA-PSK<br>TKIP<br>Infrastructur<br>192.168.7.4<br>255.255.255.255.            | Power:100%<br>Hz; central o<br>e | ]<br>channel : 8 | Li<br>Th<br>Re      | si<br>sift<br>insmit<br>nk Speed >> 150.0 M<br>roughput >> 0.192 K   | anal Stren<br>nal Strens<br>loise Stren<br>bps<br>bps            | gth 1 >> 975<br>gth 2 >> 100<br>ngth >> 26%<br>Max<br>319.248         | Tean Down    |
| Extra info >><br>Channel >><br>Authentication >><br>Encryption >><br>Network Type >><br>IP Address >><br>Sub Mask >>                       | Link is Up [T×<br>6 <> 2437 M<br>WPA-P5K<br>TKIP<br>Infrastructur<br>192.168.7.4<br>255.255.255.<br>192.168.7.1 | Power:100%<br>Hz; central o<br>e | ]<br>channel : 8 | Li<br>Th<br>Re<br>L | si<br>sinsmit<br>nk Speed >> 150.0 M<br>roughput >> 0.192 K<br>seive | enal Stren<br>Inal Streng<br>Noise Stren<br>Dops<br>Dops<br>Dops | gth 1 >> 975<br>gth 2 >> 100<br>ngth >> 26%<br>Max<br>319.248<br>KDps | Tean Down    |

## • WPS

**WPS** Tab shows the information including authentication type, encryption type, config mode, device password id, selected registrar, state, version, AP setup locked, UUID-E and RF bands.

| Profile Net                                                                                                    | work Statistics                                                                                        | Gos               | <b>Ø</b><br>WPS      | Radio On/Off                                     | R                                       | 😯<br>Help                                                                      |
|----------------------------------------------------------------------------------------------------|----------------------------------------------------------------------------------------------------|-------------------|----------------------|--------------------------------------------------|-----------------------------------------|--------------------------------------------------------------------------------|
|                                                                                                    |                                                                                                    | WPS AP List       |                      |                                                  |                                         |                                                                                |
|                                                                                                    |                                                                                                    |                   |                      |                                                  |                                         | Rescan<br>Information<br>Pin Code<br>59011682 Renew<br>Config Mode<br>Enrollee |
| _                                                                                                    |                                                                                                    | m                 |                      |                                                  | 1                                       | Connect                                                                        |
| and the second second s | WPS Associate IE WPS Probe IE                                                                          |                   | Pri                  | ogress >> 0%                                     |                                         | Potate<br>Disconnect<br>Export Profile<br>Delete                               |
| Status                                                                                                    | >> NETGEAR <> 00-18                                                                                    | 4D-22-9A-90       |                      |                                                  | : Quality >> 100%                       |                                                                                |
|                                                                                                    | >> Link is Up [TxPower:                                                                                |                   |                      | 2017.00                                          | Strength 1 >> 99%<br>Strength 2 >> 100% |                                                                                |
| Channel                                                                                                    | >> 6 <> 2437 MHz; cen                                                                                  | itral channel : 8 |                      |                                                  | e Strength >> 26%                       |                                                                                |
| A A A A A A A A A A A A A A A A A A A                                                                                                    | VA-PSK                                                                                                 |                   | -                    | 11012                                            | our offengen vor 2011                   |                                                                                |
| Authentication                                                                                                    | TKIP                                                                                                   |                   |                      |                                                  |                                         |                                                                                |
| Encryption                                                                                                    |                                                                                                    |                   | Tra                  | insmit                                           |                                         |                                                                                |
| Encryption<br>Network Type                                                                                                    | >> TKIP>> Infrastructure>> 192.168.7.4                                                                 |                   |                      | nsmit<br>nk Speed >> 150.0 Mbps                  | Max                                     |                                                                                |
| Encryption<br>Network Type<br>IP Address                                                                                                    | <ul> <li>Infrastructure</li> <li>192.168.7.4</li> <li>255.255.255.0</li> </ul>                         |                   | Li                   |                                                  | 319.248                                 |                                                                                |
| Encryption<br>Network Type<br>IP Address<br>Sub Mask                                                                                                    | <pre>&gt;&gt; Infrastructure &gt;&gt; 192.168.7.4 &gt;&gt; 255.255.255.0 &gt;&gt; 192.168.7.1</pre>    |                   | Li<br>Th             | nk Speed >> 150.0 Mbps                           | 319.248<br>Kbps                         |                                                                                |
| Encryption<br>Network Type<br>IP Address<br>Sub Mask                                                                                                    | <pre>&gt;&gt; Infrastructure &gt;&gt; 192.168.7.4 &gt;&gt; 255.255.255.0 &gt;&gt; 192.168.7.1 HT</pre> |                   | Li<br>Th<br>Rec<br>L | nk Speed >> 150.0 Mbps<br>roughput >> 0.000 Kbps | 319.248<br>Kbps<br>Max                  |                                                                                |

• Radio On / Off

|                | <b>Q</b> . |
|----------------|------------|
| Click the icon | Radio On/O |

on/Off to switch the radio on or off.

# • About

**About** Tab shows the product version including the detail of Configuration Utility Version, Driver Version, EEPROM Version, and NIC MAC Address.

|                                                                                                    | L <i>M</i>                                                                                                    | GoS                         | G                           | 8                                                                             | R                                                                                                  | <b>(</b> |
|----------------------------------------------------------------------------------------------------|----------------------------------------------------------------------------------------------------|-----------------------------|-----------------------------|-------------------------------------------------------------------------------|----------------------------------------------------------------------------------------------------|----------|
| rofile Netw                                                                                                    | ork Statistics                                                                                                    | WMM                         | WPS                         | Radio On/Off                                                                  | About                                                                                              | Help     |
|                                                                                                    | (c) Copyright 20                                                                                                    | 07, Ralink Techno           | iogy, <mark>Inc</mark> . AL | I rights reserved.                                                            |                                                                                                    |          |
|                                                                                                    | RaConfig Version >>                                                                                                    | 2.0.8.0                     |                             | Date >>                                                                       | 11-26-2 <mark>0</mark> 07                                                                          |          |
|                                                                                                    | Driver Version >>                                                                                                    | 2.1.3.0                     |                             | Date >>                                                                       | 11-21-2007                                                                                         |          |
|                                                                                                    | EEPROM Version >>                                                                                                    | 1.2                         |                             |                                                                               |                                                                                                    |          |
|                                                                                                    | Phy_Address >>                                                                                                    | 00-0D-F0-0                  | 00-84-EF                    |                                                                               |                                                                                                    |          |
|                                                                                                    | 1                                                                                                    | ww                          | W.RALINKTE                  | CH.COM                                                                        |                                                                                                    |          |
| Statis vy                                                                                                    | NETGEAD Your 00-18-40-22                                                                                                    |                             | W.RALINKTE                  |                                                                               | Link Quality >> 10                                                                                 | 0%       |
|                                                                                                    | NETGEAR <> 00-18-4D-22                                                                                                    | 1-9A-90                     | W.RALINKTE                  |                                                                               | Link Quality >> 10<br>gnal Strength 1 >>                                                           |          |
| Extra Info >>                                                                                                    | NETGEAR <> 00-18-4D-22<br>Link is Up [TxPower:100%]<br>6 <> 247 MHz: central c                                                             | 1-9A-90                     | W.RALINKTE                  | SH                                                                            |                                                                                                    | 98%      |
| Extra Info >>                                                                                                    | Link is Up [TxPower:100%]<br>6 <> 2437 MHz; central of                                                                                     | 1-9A-90                     | W.RALINKTEO                 | Si<br>Sig                                                                     | gnal Strength 1 >>                                                                                 | 98%      |
| Extra Info >><br>Channel >>                                                                                          | Link is Up [TxPower:100%]<br>6 <> 2437 MHz; central o<br>WPA-P5K                                                                           | 1-9A-90                     | W.RALINKTE                  | Si<br>Sig                                                                     | gnal Strength 1 >><br>mai Strength 2 >>                                                            | 98%      |
| Extra Info >><br>Channel >><br>Authentication >><br>Encryption >>                                                    | Link is Up [TxPower:100%]<br>6 <> 2437 MHz; central o<br>WPA-P5K                                                                           | 1-9A-90                     |                             | Si<br>Sig                                                                     | gnal Strength 1 >><br>inal Strength 2 >><br>loise Strength >>                                      | 98%      |
| Extra Info >><br>Channel >><br>Authentication >><br>Encryption >><br>Network Type >>                                 | Link is Up [TxPower:100%]<br>6 <> 2437 MHz; central o<br>WPA-P5K<br>TKIP                                                                   | 1-9A-90                     | Tra                         | Si<br>Sig<br>N                                                                | gnal Strength 1 >><br>nai Strength 2 >><br>loise Strength >>                                       | 98%      |
| Extra Info >><br>Channel >><br>Authentication >><br>Encryption >><br>Network Type >><br>IP Address >>                | Link is Up [TxPower:100%]<br>6 <> 2437 MHz; central o<br>WPA-PSK<br>TKIP<br>Infrastructure                                                 | 1-9A-90                     | Tra                         | Sig<br>Sig<br>P<br>ansmit                                                     | gnal Strength 1 >><br>mal Strength 2 >><br>loise Strength >><br>bps Max                            | 98%      |
| Extra Info >><br>Channel >><br>Authentication >><br>Encryption >><br>Network Type >><br>IP Address >>                | Link is Up [TxPower:100%]<br>6 <> 2437 MHz; central o<br>WPA-PSK<br>TKIP<br>Infrastructure<br>192.168.7.4<br>255.255.255.0                 | 1-9A-90                     | Tra                         | Sig<br>Sig<br>nsmit<br>ink Speed >> 150.0 M                                   | anal Strength 1 >><br>inal Strength 2 >><br>loise Strength >><br>bps Max                           | 98%      |
| Extra Info >><br>Channel >><br>Authentication >><br>Encryption >><br>Network Type >><br>IP Address >><br>Sub Mask >> | Link Is Up [TxPower:100%]<br>6 <> 2437 MHz; central of<br>WPA-PSK<br>TKIP<br>Infrastructure<br>192.168.7.4<br>255.255.255.0<br>192.168.7.1 | 1-9A-90                     | Tre<br>Li<br>Th<br>Rec      | Sig<br>Sig<br>namit<br>rink Speed >> 150.0 M<br>roughput >> 13.216 i<br>celve | anal Strength 1 >><br>nal Strength 2 >><br>loise Strength >><br>bps Max<br>(bps 58,304<br>Kbps Max | 98%      |
| Extra Info >><br>Channel >><br>Authentication >><br>Encryption >><br>Network Type >><br>IP Address >><br>Sub Mask >> | Link is Up [TxPower:100%]<br>6 <> 2437 MHz; central o<br>WPA-PSK<br>TKIP<br>Infrastructure<br>192.168.7.4<br>255.255.255.0                 | :-9A-90<br> <br>:hannel : 8 | Tre<br>Li<br>Th<br>Rec      | si<br>Sig<br>ansmit<br>ink Speed >> 150.0 M<br>roughput >> 13.216 i           | anal Strength 1 >><br>nal Strength 2 >><br>loise Strength >><br>bps Max<br>(bps 58,304<br>Kbps Max | 98%      |

## • Link Status

| Status          | >> ADSL <> 00-A0-B0   | )-37-11-05  | Link Quality <                 |                 |  |  |  |
|-----------------|-----------------------|-------------|--------------------------------|-----------------|--|--|--|
| Extra Info      | >> Link is Up [TxPowe | ir:100%]    | Signal Strength 1              | >> 100×         |  |  |  |
| Channel         | >> 6 <> 2437 MHz      |             | Stighted Strendstift 2 >> 100% |                 |  |  |  |
| Authentication  | >> Open               |             | Noise Strength >> 26%          |                 |  |  |  |
| Encryption      | >> WEP                |             |                                |                 |  |  |  |
| Network Type    | >> Infrastructure     |             | Transmit                       |                 |  |  |  |
| IP Address      | >> 192.168.14.3       |             | Link Speed >> 11.0 Mbps        | Max             |  |  |  |
| Sub Mask        | >> 255.255.255.0      |             | Throughput >> 0.192 Kbps       | 100.000         |  |  |  |
| Default Gateway | >> 192.168.14.1       |             |                                | 129.680<br>Kbps |  |  |  |
|                 |                       |             | Receive                        |                 |  |  |  |
| BW >> n/a       |                       | SNRO >> n∕a | Link Speed >> 11.0 Mbps        | Max             |  |  |  |
| GI >> n/a       | MCS >> n/a            | SNR1 >> n/a | Throughput >> 6.376 Kbps       | 619.344<br>Kbps |  |  |  |

#### Status

The field shows the association status to available Access Point with SSID of the Access Point.

#### **Extra Info**

Display link status in use.

#### Channel

Shows the channel on which the connection is made.

#### Link Speed

Show current transmit rate and receive rate.

#### Link Quality / Signal Strength

The Link Quality and Signal Strength bar graph is only active when the node is in Infrastructure Mode. The bar graph displays the quality and strength of the link between the node and its Access Point.

# Windows XP SP2

# **Driver Installation**

1. For installing the Wireless LAN Card driver, go to the directory where the Wireless Adapter Installation stored, then double-click the **Setup Program** 

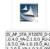

to begin the installation.

(Exsample:

IS\_AP\_STA\_RT2860\_D-1.1.0.0\_VA-2.0.2.0\_RU-2.0.7.0\_VA-2.0.8.0\_AU\_1.2.2. 0\_VA-1.0.5.0\_112607\_0.1.0.37.exe)

## 2. Ralink Wireless LAN Setup Wizard is preparing the setup. Please wait.

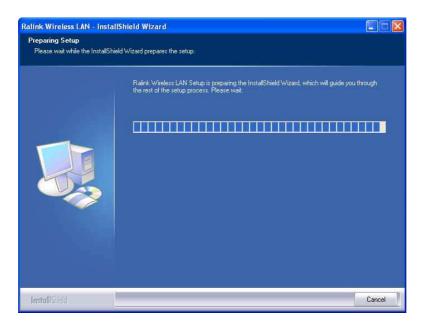

3. Ralink Wireless Network Card Setup Wizard will install the driver on your system. Select "I accept the terms of the license agreement" and then click "Next" to accept the License Agreement.

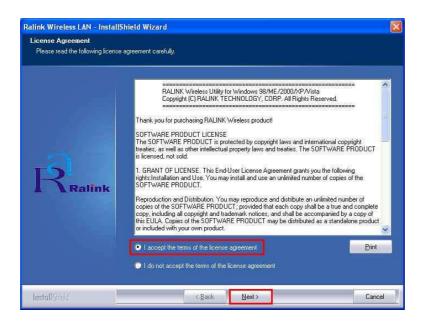

4. Click "Next" to continue.

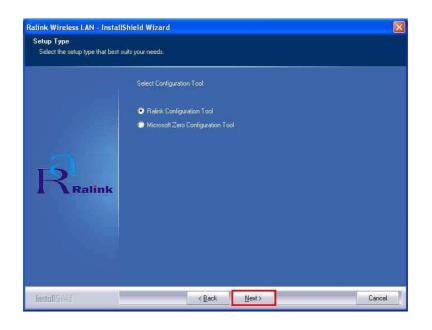

If you have installed the Windows XP Service Pack 2. You can use the
Note: Windows Zero Configuration Tool for Wireless Configuring. Please refer the Windows XP User's Guide.

# 5. Click "**Next**" to continue.

| Ralink Wireless LAN - Install                   | Shield Wizard                      |                |        |
|-------------------------------------------------|------------------------------------|----------------|--------|
| Setup Type<br>Select the setup type that best s | uits your needs.                   |                |        |
|                                                 | Choose Configuration TxBurst or Wi | FI.            |        |
|                                                 | Optimize for WiFi mode             |                |        |
|                                                 | Optimize for performance mode.     |                |        |
| Ralink                                          |                                    |                |        |
| InstallShield                                   | < <u>B</u> ack                     | <u>N</u> ext > | Cancel |

# 6. Click "**Install**" to begin the driver installation.

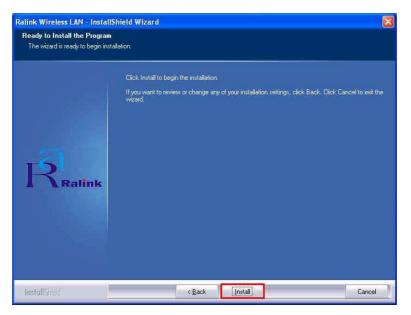

7. The Ralink Wireless LAN driver is installing. Please wait.

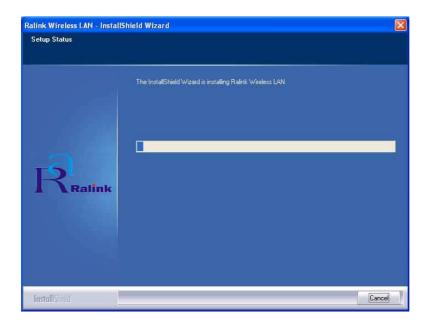

8. The installation is now complete. Please click "Finish".

| Ralink Wireless LAN - InstallSi | nield Wizard                                                                                                 |
|---------------------------------|----------------------------------------------------------------------------------------------------|
|                                 |                                                                                                    |
|                                 |                                                                                                    |
|                                 | InstallShield Wizard Complete                                                                                |
|                                 | The InstallShield Wizard has successfully installed Ralink Wireless LAN. Click Finish to exit the<br>wizard, |
| Ralink                          |                                                                                                    |
| InstallShield                   | Kack Finish Cancel                                                                                           |

When you complete the installation, the utility icon will appear on the system tray (2000 1:05 PM). You could double-click it to configure wireless network settings.

# Uninstalling the Wireless LAN Card

 For uninstalling the Wireless LAN Card, please go to: Start → All Programs → Ralink Wireless under Windows environment. Then click "Uninstall – RT2870".

| 🞒 Internet Explorer      | My Documents                      | State of the                                                                                                    |
|--------------------------|-----------------------------------|----------------------------------------------------------------------------------------------------|
| 🗿 Outlook Express        | 💿 Set Program Access and Defaults | s , Silola a                                                                                                    |
| 🖌 Paint                  | 😢 Windows Catalog                 | <b>PLAD</b> SALES                                                                                                    |
| MSN                      | 🌯 Windows Update                  | Assessing the                                                                                                    |
| Windows Media Playe      | Contraction Accessories           | and the second second                                                                                                    |
| Windows Messenger        | 🛅 Games 🔹 🕨                       |                                                                                                    |
| 🕑 Tour Windows XP        | 🛅 Startup 🔹                       | and the second second s |
| 😕 Files and Settings Tra | 🥭 Internet Explorer               | Las and the second                                                                                                    |
| Notepad                  | 划 MSN                             | and the second second sec                                                                                                    |
|                          | 🗐 Outlook Express                 |                                                                                                    |
|                          | 💫 Remote Assistance               | A CONTRACTOR OF A                                                                                                    |
|                          | 😢 Windows Media Player            | and the second second                                                                                                    |
|                          | 🔏 Windows Messenger               | and the second                                                                                                    |
|                          | 🚳 Windows Movie Maker             | and the second second se                                                                                                    |
|                          | HyperSnap-DX                      | Description:                                                                                                    |
| All Programs 🜔           | 🛗 Ralink Wireless 🔹 🕨             | 🤹 🥵 Ralink Wireless Utili                                                                                                    |

2. **Ralink Wireless LAN Setup Wizard** prepares to uninstall the driver on your system. Please wait.

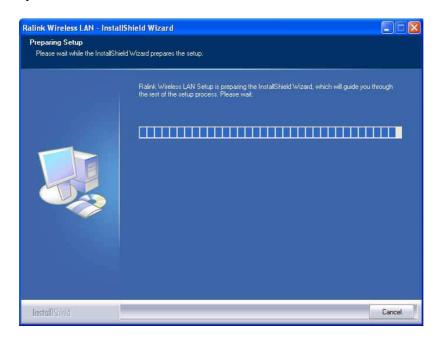

3. Click "Yes" to uninstall the Wireless LAN Card driver and utility.

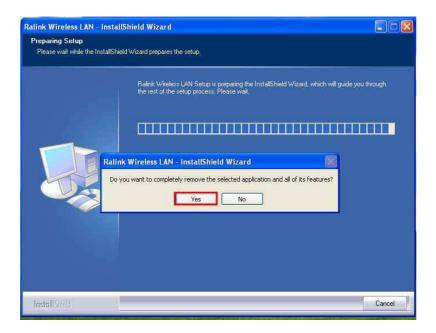

4. Wait for removing the driver and utility.

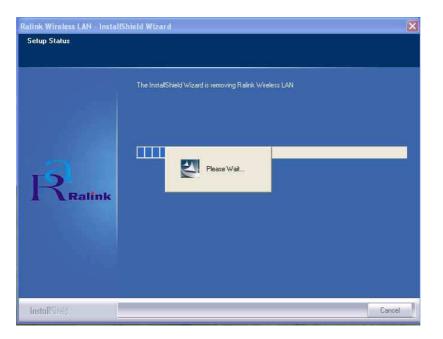

5. After completing the un-installation, click "Finish" to restart your computer.

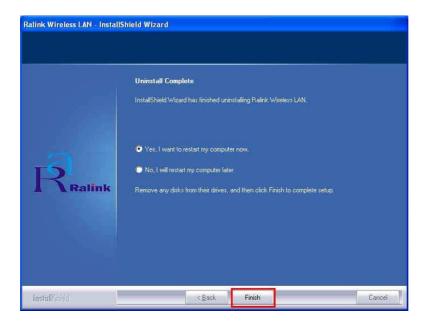

# **Configuring the Wireless LAN Card**

Double-click the utility icon in your system tray to begin the utility configuration.

# **Connecting to an existing network**

Select **Network** Tab, all available Access Points would be listed. Click on the desired Access Point, and click **"Connect"** to connect.

| Profile                              | لمنظر<br>Network  | Advanced        | )<br>Statistics |      | Cos<br>WAMA |            | <b>Ø</b><br>WPS | Radio On/Off                                                                                                    | R   | 1   |
|--------------------------------------|-------------------|-----------------|-----------------|------|-------------|------------|-----------------|----------------------------------------------------------------------------------------------------|-----|-----|
| orted by >> (                        | SSID              | Channe          |                 |      | Signal      |            |                 | Show dBi                                                                                                    | m   |     |
|                                      |                   | ıba             |                 | List |             |            |                 |                                                                                                    |     |     |
|                                      |                   | 10 <sup>2</sup> | P a             |      | 15%         |            |                 |                                                                                                    |     |     |
| 1220 1210                            |                   | Ø5              | 69              |      | 39%         |            |                 |                                                                                                    |     |     |
| 3Com-IPX                             |                   | <b>1</b> 1      | 69              | ~    | 0%          |            |                 |                                                                                                    |     |     |
| ADSL                                 |                   | 6               | Б               | 1    | 100%        |            |                 |                                                                                                    |     |     |
| besound                              |                   | 611             | 69              | P    | 34%         |            |                 |                                                                                                    |     |     |
| corega                               |                   | 61              | Bg              | 7    | 5%          |            |                 |                                                                                                    |     |     |
| corega                               |                   | <b>\$</b> 6     | <b>b</b> 9      | 9    | 0%          |            |                 |                                                                                                    |     |     |
| dlink                                |                   | 11              | 69              | 9    | 5%          |            |                 |                                                                                                    |     |     |
| Q1                                   |                   | <b>1</b> /2     | 69              |      | 81%         |            |                 |                                                                                                    |     |     |
| WIFLY                                |                   | <b>\$</b> 5     | 69              |      | 29%         |            |                 |                                                                                                    |     |     |
| Rescan                               | Connect           | Add to Profile  | l.              |      |             |            |                 |                                                                                                    |     |     |
| Status >> 1                          | WIFLY <> 00-17-   | D1-FE-D3-E0     |                 |      |             |            | Lin             | l Quatty >> 99%                                                                                                    |     | I   |
| Extra Info >> I                      | ink is Up [TxPowe | er;100%]        |                 |      |             |            | Signal          | Strength 1 >> 25%                                                                                                    |     |     |
|                                      | 5 <> 2432 MHz     |                 |                 |      |             |            | Signal          | Strength 2 >> 24%                                                                                                    |     |     |
| Authentication >> l                  | 230000000000      |                 |                 |      |             |            | Nois            | e Strength >> 26%                                                                                                    |     |     |
| Encryption >> 1                      |                   |                 |                 |      |             |            |                 |                                                                                                    |     |     |
| Network Type >> I<br>IP Address >> 8 |                   |                 |                 |      | Tra         | ansmit     |                 | ihor Ma                                                                                                    | × 1 | 3.) |
| Sub Mask >> 2                        |                   |                 |                 |      |             | Link Speed |                 | what what where we want the second second se | ^   |     |
| Default Gateway >> 8                 |                   |                 |                 |      |             | Throughput | c >> 0,00       | 4.84                                                                                                    |     |     |
|                                      | нт                |                 |                 |      | Da          | ceive      |                 | КБр                                                                                                    | 25  | R.  |
| BW >> n∕a                            |                   | SNR0 >> n/a     |                 |      | , NO        | Link Speed | 1 >> 1.0 /      | Wbps Ma                                                                                                    | x 🔪 | 25  |
| Gl >> n/a                            | MCS >> n/a        | SNR1 >> n/a     |                 |      |             | Throughput |                 |                                                                                                    | 08  |     |

# Configuration

• Profile

The **Profile Tab** allows you to set values for all parameters by selecting a previously defined profile. To create a profile, click Add, type a profile name and set the corresponding parameters. If one of the profiles is no longer used, you may remove it by clicking the Delete button. You can click Edit to change the exiting profile. After changing parameters, click the Activate button to take effect. You can have multiple profiles and modify the profile at any time.

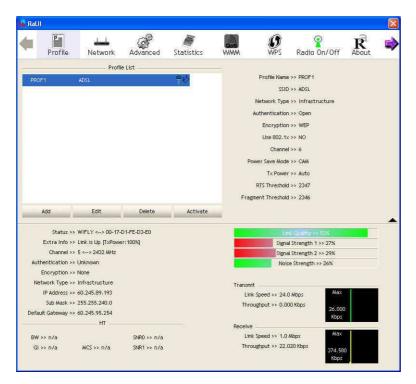

• Network

**Network** Tab lists the features of the available Access Points within range of the Wireless Adapter's signal.

Click on the desired Access Point, and click Connect to connect.

You may click Rescan to refresh the list.

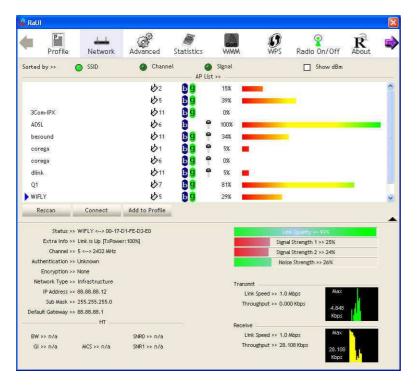

#### Add to Profile

You may select an Access Point, and click Add to Profile to include it to Profile List. Under **System Config** Tab, you may set Power Saving Mode, Network Type, RTS Threshold, and Fragment Threshold.

| Profile                                | لمطلق<br>Network                  | Advanced       | )<br>Statistics    | WW          | W WPS                                    | Radio On/Off      | R<br>About                            |
|----------------------------------------|-----------------------------------|----------------|--------------------|-------------|------------------------------------------|-------------------|---------------------------------------|
| orted by >>                            | SSID                              | 🙆 Chann        |                    | 🥥 Signal    |                                          | Show dBm          |                                       |
|                                        |                                   |                | 100                | .ist >>     |                                          |                   |                                       |
|                                        |                                   | 102            | 6                  | 15%         |                                          |                   |                                       |
|                                        |                                   | \$5            | 1 <mark>5</mark> 9 | 39%         |                                          |                   |                                       |
| 3Com-IPX                               |                                   | 11             | 69                 | 0%          | -                                        |                   |                                       |
| ADSL                                   |                                   | 6              | 0                  | 7 100%      |                                          |                   |                                       |
| besound                                |                                   | B11            |                    | 9 34%       |                                          |                   |                                       |
| corega                                 |                                   | 61             | 69                 | <b>P</b> 5% |                                          |                   |                                       |
| corega                                 |                                   | \$6            | <b>b g</b>         | <b>P</b> 0% |                                          |                   |                                       |
| dlink                                  |                                   | 11             | <b>b g</b>         | <b>P</b> 5% |                                          |                   |                                       |
| Q1                                     |                                   | \$7            | 13 9               | 81%         |                                          |                   |                                       |
| WIFLY                                  |                                   | 105            | 69                 | 29%         |                                          |                   |                                       |
| Rescan                                 | Connect                           | Add to Profile |                    |             |                                          |                   |                                       |
| Status                                 | >> WIFLY <> 00-17-                | D1-FE-D3-E0    |                    | 1           | .Euro                                    | k Quality >> 99%  |                                       |
| Extra Info                             | >> Link is Up [TxPowe             | er:100%]       |                    |             | Signal                                   | Strength 1 >> 27% |                                       |
|                                        | »» 5 <» 2432 MHz                  |                |                    |             | Signal                                   | Strength 2 >> 29% |                                       |
| Authentication                         |                                   |                |                    |             | Nois                                     | e Strength >> 26% |                                       |
|                                        |                                   |                |                    |             |                                          |                   |                                       |
| Encryption                             |                                   |                |                    | T           | ransmit                                  | Max               |                                       |
| Network Type                           |                                   |                |                    |             | Link Speed >> 1.07<br>Throughput >> 0.00 | s chow            |                                       |
| Network Type<br>IP Address             | >> 255.255.255.0                  |                |                    |             | unonSubut >> 0.00                        | 4.848             | 1 1 1 1 1 1 1 1 1 1 1 1 1 1 1 1 1 1 1 |
| Network Type<br>IP Address             | »> 255.255.255.0                  |                |                    |             |                                          |                   |                                       |
| Network Type<br>IP Address<br>Sub Mask | »> 255.255.255.0                  |                |                    | F           | eceive                                   | Kbps              |                                       |
| Network Type<br>IP Address<br>Sub Mask | >> 255.255.255.0<br>>> 88.88.88.1 | SNR0 >> n/a    |                    | F           | leceiveLink Speed >> 1.07                |                   |                                       |

Under Auth. \ Encry. Tab, you may set Authentication Type, Encryption Type, WPA Pre-Shared Key, and Wep Key.

Click OK when you have finished the settings.

Or click Cancel to abort your new settings for Add to Profile.

| 🙀 RaUI                                                                 |                                                  |                                                 |                 |                                                   |                 |              | X            |
|------------------------------------------------------------------------|--------------------------------------------------|-------------------------------------------------|-----------------|---------------------------------------------------|-----------------|--------------|--------------|
| Profile                                                                | Network                                          | Advanced                                        | )<br>Statistics | www.                                              | <b>Ø</b><br>WPS | Radio On/Off | R 🔿          |
| Sorted by >> 📀                                                         | SSID                                             | 🕜 Channel                                       | AP List         | Signal                                            |                 | Show dBm     |              |
| 3Com-IPX<br>ADSL<br>besound<br>corega<br>corega<br>dlink               |                                                  | ゆ2<br>ゆ5<br>ゆ11<br>ゆ6<br>ゆ11<br>ゆ1<br>ゆ6<br>ゆ11 |                 | 15%<br>39%<br>0%<br>100%<br>34%<br>5%<br>0%<br>5% |                 |              |              |
| Q1<br>WIFLY<br>Rescan                                                  | Connect                                          | ゆ7<br>ゆ5<br>Add to Profile                      | 69<br>69        | 81%                                               |                 |              | <b>⊻</b>     |
| System Config<br>Authentication<br>WPA Preshare<br>Wep Key             |                                                  | ry. 802<br>▼                                    | Encryption >>   | WEP                                               | •               | 802.1X       |              |
| <ul> <li>Key#1</li> <li>Key#2</li> <li>Key#3</li> <li>Key#4</li> </ul> | Hexadecim<br>Hexadecim<br>Hexadecim<br>Hexadecim | nal 🔻 🗌                                         | OK              | Cancel                                            | _               | I 3          | iow Password |

After fishing the Add Profile, Check **Profile** Tab, you may find the new added profile in Profile List.

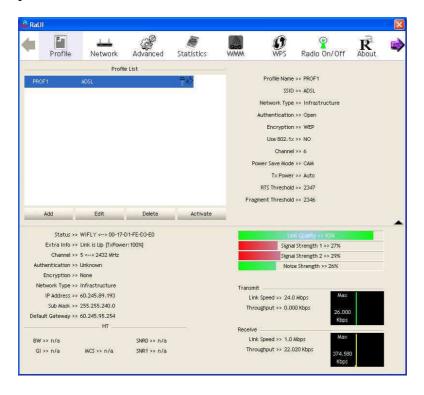

## • Advanced

The Configuration Utility also offers the advanced configuration for user to set the Wireless Adapter under certain network environment. These advanced options include Wireless mode, B/G Protection, Tx Rate.

| 🕞 Ral  | JI                                                                 |                               |                            |            |                          |                                   |                                                                                                    |                   | X |
|--------|--------------------------------------------------------------------|-------------------------------|----------------------------|------------|--------------------------|-----------------------------------|----------------------------------------------------------------------------------------------------|-------------------|---|
| (      | Profile                                                            | Network                       | Advanced                   | Statistics | www.                     | <b>Ø</b><br>WPS                   | Radio On/Off                                                                                                    | <b>R</b><br>About | - |
| Wirele | ess mode >>                                                        | 802.11 B/G/N m                | îx 💌                       | Turn I     | CX (Cisco Compation CCKM |                                   |                                                                                                    |                   |   |
|        | Select Yo                                                          |                               | Code                       |            | e Radio Measurem         |                                   | ts limit, 250 mr. (                                                                                                    |                   |   |
| Au     | Extra Info >>                                                      |                               |                            |            |                          | Signal S<br>Signal S              | Quality >> 100%<br>trength 1 >> 100%<br>trength 2 >> 100%<br>Strength >> 26%                                                                                                    |                   |   |
|        | letwork Type >><br>IP Address >><br>Sub Mask >><br>ault Gateway >> | 192.168.14.3<br>255.255.255.0 |                            |            |                          | Speed >> 5.5 M<br>ughput >> 0,000 | Surger and State of State of S |                   |   |
|        | V>> n/a<br>il >> n/a                                               | MCS >> n/a                    | SNR0 >> n/a<br>SNR1 >> n/a |            | Link                     | Speed >> 5.5 M<br>ughput >> 5.564 |                                                                                                    |                   |   |

# • Statistics

The **Statistics** Tab provides information about the Transmit and Receive frames.

| 🕯 RaUl | )              |                               |             |                 |         |                                      |                                                                                                    |            | ×  |
|--------|----------------|-------------------------------|-------------|-----------------|---------|--------------------------------------|----------------------------------------------------------------------------------------------------|------------|----|
| (      | Profile        | Network                       | Advanced    | )<br>Statistics | WAMA    | <b>Ø</b><br>WPS                      | Radio On/Off                                                                                                    | R<br>About |    |
|        | Transmit       | Rece                          | ive         |                 |         |                                      |                                                                                                    |            |    |
|        | Frames Transm  | nitted Successfully           |             |                 | -       |                                      | 1                                                                                                    | 1581       |    |
|        | Frames Retran  | smitted Successful            | v           |                 | ÷.      |                                      | 1                                                                                                    | 1372       |    |
|        | Examor Fail To | Receive ACK After             | All Detvier |                 | 2       |                                      |                                                                                                    | 33         |    |
|        |                |                               |             |                 | -       |                                      |                                                                                                    |            |    |
|        | RTS Frames Suc | ccessfully Receive (          | CTS         |                 |         |                                      |                                                                                                    | 0          |    |
|        | RTS Frames Fai | I To Receive CTS              |             |                 | =       |                                      |                                                                                                    | 0          |    |
|        | Status >>      | ADSL <> 00-A0-B0              | 9-37-11-05  |                 |         | Līnk                                 | Quality >> 100%                                                                                                    |            | -  |
|        | Extra Info >>  | Link is Up [TxPowe            | er:100%]    |                 |         |                                      | trength 1 >> 100%                                                                                                    |            |    |
|        | Channel >>     | 6 <> 2437 MHz                 |             |                 |         |                                      | Strength 2 >> 100%                                                                                                    |            |    |
| Aut    | hentication >> | Open                          |             |                 |         | Noise                                | Strength >> 26%                                                                                                    |            |    |
|        | Encryption >>  |                               |             |                 |         |                                      |                                                                                                    |            |    |
| Ne     |                | Infrastructure                |             |                 | Transmi | t                                    |                                                                                                    |            | -0 |
|        | IP Address >>  | 192.168.14.3<br>255.255.255.0 |             |                 |         | < Speed >> 5.5 M                     | 12 million 10 million 10 million |            |    |
| Defa   | SUD Mask >>    |                               |             |                 | Thro    | ughput >> 0.000                      | ) Kbps 129,68                                                                                                    | o          |    |
| Derac  | in dateway 22  | HT                            |             |                 |         |                                      | Kbps                                                                                                    |            | 22 |
|        |                |                               |             |                 | Receive | < Speed >> 5.5 M                     | Max                                                                                                    | TT.        | 8  |
|        | »> n/a         |                               | SNR0 >> n/a |                 |         | k speed >> 5.5 W<br>lughput >> 5.968 |                                                                                                    |            |    |
| GI     | >> n/a         | MCS >> n/a                    | SNR1 >> n/a |                 | nino    |                                      | 619.34<br>Kbps                                                                                                    | 4          |    |
|        |                |                               |             |                 |         |                                      | Kops                                                                                                    |            |    |

#### • WMM

**WMM** shows WMM function includes "WMM Enable", "WMM-Power Save Enable" and "Direct Link Setup Enable".

|                   | Profile                                                                                        | Hetwork                                                                                                    | Advanced      | )<br>Statistics | NAMA                                      | <b>Ø</b><br>WPS                                                                 | Radio Or                                                                            | n/Off                                                       | RAbout  | 1 |
|-------------------|------------------------------------------------------------------------------------------------|----------------------------------------------------------------------------------------------------|---------------|-----------------|-------------------------------------------|---------------------------------------------------------------------------------|-------------------------------------------------------------------------------------|-------------------------------------------------------------|---------|---|
| NMM S             | ietup Status —                                                                                 |                                                                                                    |               |                 |                                           |                                                                                 |                                                                                     |                                                             |         |   |
|                   | ₩₩₩ >> E                                                                                       | nabled                                                                                                    | Power Save >> | Disabled        |                                           |                                                                                 | Direct                                                                              | Link >> D                                                   | isabled |   |
| [                 | WMM Enable                                                                                     | 3                                                                                                    |               |                 |                                           |                                                                                 |                                                                                     |                                                             |         |   |
|                   | WMM                                                                                            | - Power Save Enal                                                                                                    | ble           |                 |                                           |                                                                                 |                                                                                     |                                                             |         |   |
|                   |                                                                                                | AC_BK                                                                                                    | AC_BE         |                 | AC_VI                                     | - AC_V                                                                          |                                                                                     |                                                             |         |   |
|                   |                                                                                                | t Link Setup Enabl                                                                                                    |               |                 |                                           |                                                                                 |                                                                                     |                                                             |         |   |
|                   |                                                                                                |                                                                                                    | — (— (— (— (  |                 |                                           |                                                                                 |                                                                                     |                                                             |         |   |
|                   |                                                                                                | AC Address >>                                                                                                    |               |                 | Timeout Value >>                          | 60 sec                                                                          |                                                                                     |                                                             |         |   |
|                   |                                                                                                | Contraction of the local data                                                                                         |               |                 |                                           | 1                                                                               |                                                                                     | TO HORD                                                     |         |   |
|                   |                                                                                                | 1                                                                                                    |               |                 |                                           | 1                                                                               |                                                                                     |                                                             | -       |   |
|                   |                                                                                                | L                                                                                                    |               |                 |                                           |                                                                                 |                                                                                     | ear Down                                                    |         |   |
|                   |                                                                                                |                                                                                                    |               | _               |                                           | L                                                                               |                                                                                     |                                                             |         |   |
|                   |                                                                                                | 1                                                                                                    |               |                 |                                           |                                                                                 |                                                                                     |                                                             |         |   |
|                   |                                                                                                |                                                                                                    |               |                 |                                           |                                                                                 |                                                                                     |                                                             |         |   |
|                   |                                                                                                |                                                                                                    |               |                 |                                           |                                                                                 |                                                                                     |                                                             |         |   |
|                   |                                                                                                | ADSL <> 00-A0-B0                                                                                                    | 0-37-11-05    |                 |                                           |                                                                                 | Te                                                                                  | ear Down                                                    |         |   |
|                   | Status >> .                                                                                    | ADSL <> 00-AD-BC<br>Link is Up [TxPowe                                                                                |               |                 |                                           | Lini                                                                            |                                                                                     | ear Down                                                    |         |   |
|                   | Status >> ,<br>Extra Info >>                                                                   |                                                                                                    |               |                 |                                           | Lini                                                                            | Te<br>« Quality: >> 10                                                              | ar Down<br>ox<br>100×                                       |         |   |
|                   | Status >> ,<br>Extra Info >>                                                                   | Link is Up [TxPowe<br>5 <> 2437 MHz                                                                                   |               |                 |                                           | Lini<br>Signal<br>Signal                                                        | CQuality >> 10<br>Strength 1 >><br>Strength 2 >>                                    | ow<br>100%                                                  |         |   |
| Auth              | Status >><br>Extra Info >><br>Channel >>                                                       | Link is Up (TxPowe<br>5 <> 2437 MHz<br>Open                                                                           |               |                 |                                           | Lini<br>Signal<br>Signal                                                        | Te<br>s Quainy >> 10<br>Strength 1 >>                                               | ow<br>100%                                                  |         |   |
| Auth              | Status >><br>Extra Info >><br>Channel >><br>entication >> (                                    | Ltnk is Up (TxPowe<br>5 <> 2437 MHz<br>Open<br>WEP                                                                    |               |                 |                                           | Lini<br>Signal<br>Signal<br>Nois                                                | CQuality >> 10<br>Strength 1 >><br>Strength 2 >>                                    | ow<br>100%                                                  |         |   |
| Auth<br>E<br>Neti | Status >> ,<br>Extra Info >><br>Channel >><br>Encryption >>                                    | Link is Up (TxPowe<br>5 <> 2437 MHz<br>Open<br>WEP<br>Infrastructure                                                  |               |                 | Transmi                                   | Lini<br>Signal<br>Starvat<br>Nois                                               | Te<br>< Quality >> 10<br>Strength 1 >><br>Strength 2 >><br>e Strength >> 2          | ow<br>100%                                                  |         |   |
| Auth<br>E<br>Neti | Status >> ,<br>Extra Info >><br>Channel >><br>Encryption >><br>work Type >>                    | Link is Up [TxPowe<br>5 <> 2437 MHz<br>Open<br>WEP<br>Infrastructure<br>192.168.14.3                                  |               |                 | Transmi                                   | Linn<br>Stornal<br>Stornal<br>Nots<br>It<br>k Speed >> 5.5                      | Cuainy >> 10<br>Strength 1 >><br>Strength 2 >><br>Strength 2 >><br>Mbps             | ear Down<br>0%<br>100%<br>26%                               |         |   |
| Auth<br>E<br>Neti | Status >><br>Extra Info >><br>Channel >><br>Encryption >><br>IP Address >><br>Sub Mask >> :    | Link is Up (TxPowe<br>5 <> 2437 MHz<br>Open<br>WEP<br>Infrastructure<br>192.168.14.3<br>255.255.255.0                 |               |                 | Transmi                                   | Lini<br>Signal<br>Starvat<br>Nois                                               | Cuainy >> 10<br>Strength 1 >><br>Strength 2 >><br>Strength 2 >><br>Mbps             | ar Elown<br>000<br>1000<br>26%<br>Max<br>129,680            |         |   |
| Auth<br>E<br>Neti | Status >> ,<br>Extra Info >><br>Channel >><br>Encryption >> ;<br>work Type >><br>IP Address >> | Link is Up [TxPowe<br>5 <> 2437 MHz<br>Open<br>WEP<br>Infrastructure<br>192,168,14.3<br>255,255,255,0<br>192,168,14,1 |               |                 | Transmi<br>Lini<br>Thre                   | Lina<br>Signal<br>Nois<br>it<br>K Speed >> 5.5<br>pughput >> 0.00               | Cuainy >> 10<br>Strength 1 >><br>Strength 2 >><br>Strength 2 >><br>Mbps             | ox<br>DX<br>TODX<br>TODX<br>TODX<br>TODX<br>TODX<br>Max     |         |   |
| Auth<br>E<br>Neti | Status >><br>Extra Info >><br>Channel >><br>Encryption >><br>IP Address >><br>Sub Mask >> :    | Link is Up (TxPowe<br>5 <> 2437 MHz<br>Open<br>WEP<br>Infrastructure<br>192.168.14.3<br>255.255.255.0                 |               |                 | Transmi<br>Lini<br>Thrc<br>Receive        | Linn<br>Signal<br>Signal<br>Nois<br>t<br>t<br>k Speed >> 5.5<br>uughput >> 0.00 | Te<br>c. Quality +> 10<br>Strength 1 >><br>Strength >> 2<br>Wbps<br>N0 Kbps         | 0%<br>100%<br>100%<br>100%<br>26%<br>Max<br>129,680<br>Kbps |         |   |
| Auth<br>E<br>Neti | Status >><br>Extra Info >><br>Channel >><br>Encryption >><br>IP Address >><br>Sub Mask >> :    | Link is Up [TxPowe<br>5 <> 2437 MHz<br>Open<br>WEP<br>Infrastructure<br>192,168,14.3<br>255,255,255,0<br>192,168,14,1 |               |                 | Transm<br>Lini<br>Thro<br>Receive<br>Lini | Lina<br>Signal<br>Nois<br>it<br>K Speed >> 5.5<br>pughput >> 0.00               | CQuality >> 10<br>Strength 1 >><br>Strength 2 >><br>e Strength >> 2<br>Wbps<br>Wbps | ar Elown<br>000<br>1000<br>26%<br>Max<br>129,680            |         |   |

# • WPS

**WPS** Tab shows the information including authentication type, encryption type, config mode, device password id, selected registrar, state, version, AP setup locked, UUID-E and RF bands.

| aUI              | - E T-                         | ~B          | <i>a</i>       |              |                                                       |                | -3              |
|------------------|--------------------------------|-------------|----------------|--------------|-------------------------------------------------------|----------------|-----------------|
| Profile          | Network                        | Advanced    | Statistics     | QoS<br>WAAAA | WPS                                                   | Radio On,      | Off About       |
| -                | NCCAUTI                        | Advanced    | WPS AP         | 38102007-5   | 111.5                                                 | rtadio oni     | - Abbac         |
|                  |                                |             |                |              |                                                       |                | Rescan          |
|                  |                                |             |                |              |                                                       |                | Information     |
|                  |                                |             |                |              |                                                       |                | Pin Code        |
|                  |                                |             |                |              |                                                       |                | 72219331 Renew  |
|                  |                                | WP          | S Profile List |              |                                                       |                | Config Mode     |
|                  |                                |             |                |              |                                                       |                | Enrollee        |
|                  |                                |             |                |              |                                                       |                | Detail          |
|                  |                                |             |                |              |                                                       |                | Connect         |
|                  |                                |             |                |              |                                                       |                | Rotate          |
|                  |                                |             |                |              |                                                       |                | Disconnect      |
|                  | WPS Ass                        | ociate IE   |                | Progress >>  | 0%                                                    |                | Export Profile  |
| PBC              | WPS Pro                        | be IE       |                |              |                                                       |                | Delete          |
| Status :         | »> ADSL <> 00-A0-BI            | 0-37-11-05  |                |              | Link                                                  | Quality >> 188 | x               |
| Extra Info :     | > Link is Up (TxPowe           | er; 100%]   |                |              | Signal S                                              | trength 1 >> 1 | 00%             |
|                  | ⇒ 6 <> 2437 MHz                |             |                |              | Stenal S                                              | trength 2 >> 1 | 00%             |
| withentication : | 122 / 201 B. 201 B. 10 (12 C)  |             |                |              | Noise                                                 | Strength >> 2  | 5%              |
| Encryption :     | » WEP > Infrastructure         |             |                |              |                                                       |                |                 |
|                  | Intrastructure<br>192.168.14.3 |             |                | Transmit     |                                                       |                | Max             |
|                  | > 255.255.255.0                |             |                |              | <pre>Speed &gt;&gt; 5.5 M ughput &gt;&gt; 0.000</pre> | 17. and 18.    | mox             |
|                  | >> 192.168.14.1                |             |                | Inro         | aBibar >> 01000                                       | nups           | 129,680         |
|                  | HT                             |             |                | Receive      |                                                       | 1              | Kbps            |
| W >> n/a         |                                | SNR0 >> n/a |                |              | Speed >> 5.5 M                                        | bps            | Max             |
| Gl >> n/a        | HCS >> n∕a                     | SNR1 >> n/a |                | Thro         | ughput >> 4.240                                       | Kbps           | 619.344<br>Kbps |

• Radio On / Off

|                | <b>2</b> .   |         |
|----------------|--------------|---------|
| Click the icon | Radio On/Off | to swit |

to switch the radio on or off.

# • About

**About** Tab shows the product version including the detail of Configuration Utility Version, Driver Version, EEPROM Version, and NIC MAC Address.

| Profile                                                                                                    | L<br>Network                                                                                                    | Advanced             | )<br>Statistics     | NAMA                                | <b>Ø</b><br>WPS                                                   | Radio                                                      | On/Off                                         | R | h |
|----------------------------------------------------------------------------------------------------|----------------------------------------------------------------------------------------------------|----------------------|---------------------|-------------------------------------|-------------------------------------------------------------------|------------------------------------------------------------|------------------------------------------------|---|---|
|                                                                                                    |                                                                                                    |                      |                     |                                     |                                                                   |                                                            |                                                |   |   |
|                                                                                                    | (c) Copyr                                                                                                    | ight 2007, Ralink Te | echnology, Inc. All | rights reserved.                    |                                                                   |                                                            |                                                |   |   |
|                                                                                                    | RaConfig                                                                                                    | g Version >> 2.0.3.  | 0                   | Date                                | >> 08-02-2007                                                     |                                                            |                                                |   |   |
|                                                                                                    | Drive                                                                                                    | r Version >> 1.0.4.  | 0                   | Date                                | >> 07-28-2007                                                     |                                                            |                                                |   |   |
|                                                                                                    | EEPRON                                                                                                    | Version >> 1.2       |                     |                                     |                                                                   |                                                            |                                                |   |   |
|                                                                                                    | Firmware                                                                                                    | e Version >> 0.4     |                     |                                     |                                                                   |                                                            |                                                |   |   |
|                                                                                                    | Phy                                                                                                    | _Address >> 00-0D-   | -F0-00-9A-0A        |                                     |                                                                   |                                                            |                                                |   |   |
|                                                                                                    |                                                                                                    |                      |                     |                                     |                                                                   |                                                            |                                                |   |   |
|                                                                                                    |                                                                                                    |                      |                     |                                     |                                                                   |                                                            |                                                |   |   |
|                                                                                                    | 100 S.                                                                                                    |                      | WOOW DALING         | TECH CON                            |                                                                   |                                                            |                                                |   |   |
|                                                                                                    |                                                                                                    |                      | WWW.RALIN           | TECH.COM                            |                                                                   |                                                            |                                                |   |   |
|                                                                                                    |                                                                                                    |                      | WWW.RALIN           | TECH.COM                            | -                                                                 |                                                            |                                                |   |   |
|                                                                                                    |                                                                                                    |                      | WWW.RALIN           | (TECH.COM                           | -                                                                 |                                                            |                                                |   |   |
|                                                                                                    | >> ADSL <> 00-A0-B(                                                                                                    |                      | WWW.RALINE          | ITECH.COM                           |                                                                   | Quality >>                                                 |                                                |   |   |
| Extra Info ×                                                                                                  | >> Link is Up [TxPowe                                                                                                    |                      | WWW.RALIN           | (TECH.COM                           |                                                                   |                                                            |                                                |   |   |
| Extra Info ><br>Channel >                                                                                     | >> Link is Up [TxPowe<br>>> 6 <> 2437 MHz                                                                                                    |                      | WWW.RALIN           | ITECH. COM                          | Stenal<br>Stenal                                                  | Strength 1<br>Strength 2                                   | >> 100%<br>>> 100%                             |   |   |
| Extra Info ><br>Channel ><br>Authentication >                                                                 | >> Link is Up [TxPowe<br>>> 6 <> 2437 MHz<br>>> Open                                                                                                    |                      | WWW.PALIN           | (TECH.COM                           | Stenal<br>Stenal                                                  |                                                            | >> 100%<br>>> 100%                             |   |   |
| Extra Info ×<br>Channel ×<br>Authentication ×<br>Encryption ×                                                 | >> Link is Up [TxPowe<br>>> 6 <> 2437 MHz<br>>> Open<br>>> WEP                                                                                                    |                      | WWW.PALIN           |                                     | Signal<br>Signal<br>Noise                                         | Strength 1<br>Strength 2                                   | >> 100%<br>>> 100%                             |   |   |
| Extra Info ×<br>Channel ×<br>Authentication ×<br>Encryption ×<br>Network Type ×                               | >> Link is Up [TxPowe<br>>> 6 <> 2437 MHz<br>>> Open                                                                                                    |                      | WWW.PALIN           | Transmit                            | Stepial<br>Stepial<br>Noise                                       | Strength 1<br>Strength 2<br>a Strength a                   | >> 100%<br>>> 100%                             |   |   |
| Extra Info ><br>Channel ><br>Authentication ><br>Encryption ><br>Network Type ><br>IP Address >               | >> Link is Up [TxPowe<br>>> 6 <> 2437 MHz<br>>> Open<br>>> WEP<br>>> Infrastructure                                                                                                    |                      | WWW.RALIN           | Transmit<br>Link                    | Stenal<br>Sienal<br>Noise<br>t<br>Speed >> 11.0                   | Strength 1<br>Strength 2<br>a Strength a<br>Mbps           | >> 100%<br>>> 100%<br>>> 26%<br>Max            |   |   |
| Extra Info ><br>Channel ><br>Authentication ><br>Encryption ><br>Network Type ><br>IP Address ><br>Sub Mask > | <pre>&gt;&gt; Link is Up [TxPowe &gt;&gt;&gt; 6 &lt;&gt; 2437 MHz &gt;&gt;&gt; Open &gt;&gt;&gt; WEP &gt;&gt;&gt; Infrastructure &gt;&gt; 192.168.14.3 &gt;&gt;&gt; 255.255.0</pre>                                                                                                |                      | WWW.RALIN           | Transmit<br>Link                    | Stepial<br>Stepial<br>Noise                                       | Strength 1<br>Strength 2<br>a Strength a<br>Mbps           | ** 100%<br>** 100%<br>** 26%<br>Max<br>129,680 | , |   |
| Extra Info ><br>Channel ><br>Authentication ><br>Encryption ><br>Network Type ><br>IP Address >               | <pre>&gt;&gt; Link is Up [TxPowe &gt;&gt;&gt; 6 &lt;&gt; 2437 MHz &gt;&gt;&gt; Open &gt;&gt;&gt; WEP &gt;&gt;&gt; Infrastructure &gt;&gt; 192.168.14.3 &gt;&gt;&gt; 255.255.0</pre>                                                                                                |                      | WWW.PALIN           | Transmi<br>Link<br>Thro             | Signal<br>Signal<br>Noise<br>t<br>Speed >> 11.0<br>ughput >> 0.19 | Strength 1<br>Strength 2<br>a Strength a<br>Mbps           | >> 100%<br>>> 100%<br>>> 26%<br>Max            |   |   |
| Extra Info ><br>Channel ><br>Authentication ><br>Encryption ><br>Network Type ><br>IP Address ><br>Sub Mask > | <ul> <li>&gt;&gt; Link is Up [TxPowe</li> <li>&gt;&gt; 6 &lt;-&gt; 2437 MHz</li> <li>&gt;&gt; Open</li> <li>&gt;&gt;&gt; WEP</li> <li>&gt;&gt; Infrastructure</li> <li>&gt;&gt;&gt; 192.168.14.3</li> <li>&gt;&gt;&gt; 255.255.255.0</li> <li>&gt;&gt;&gt; 192.168.14.1</li> </ul> |                      | WWW.PALIN           | Transmit<br>Link<br>Thro<br>Receive | Signal<br>Signal<br>Noise<br>t<br>Speed >> 11.0<br>ughput >> 0.19 | Strength 1<br>Strength 2<br>a Strength 3<br>Mbps<br>2 Kbps | ** 100%<br>** 100%<br>** 26%<br>Max<br>129,680 |   |   |

## • Link Status

| Status >> ADSL <> 00-A0-B0-37-11-05     |                        | Link Quality >> 100%            |                          |                 |  |
|-----------------------------------------|------------------------|---------------------------------|--------------------------|-----------------|--|
| Extra Info >> Link is Up [TxPower:100%] |                        | Signal Strength (1>> 100x       |                          |                 |  |
| Channel >> 6 <> 2437 MHz                |                        | Stighted Strendstring > + 1080% |                          |                 |  |
| Authentication                          | Authentication >> Open |                                 | Noise Strength >> 26%    |                 |  |
| Encryption                              | >> WEP                 |                                 |                          |                 |  |
| Network Type                            | >> Infrastructure      |                                 | Transmit                 |                 |  |
| IP Address                              | >> 192.168.14.3        |                                 | Link Speed >> 11.0 Mbps  | Max             |  |
| Sub Mask                                | >> 255.255.255.0       |                                 | Throughput >> 0.192 Kbps | 100.000         |  |
| Default Gateway                         | >> 192.168.14.1        |                                 |                          | 129.680<br>Kbps |  |
|                                         | HT                     |                                 | Receive                  |                 |  |
| BW >> n/a                               |                        | SNRO >> n∕a                     | Link Speed >> 11.0 Mbps  | Max             |  |
| Gl >> n/a                               | MCS >> n/a             | SNR1 >> n/a                     | Throughput >> 6.376 Kbps | 619.344<br>Kbps |  |

#### Status

The field shows the association status to available Access Point with SSID of the Access Point.

#### **Extra Info**

Display link status in use.

#### Channel

Shows the channel on which the connection is made.

#### Link Speed

Show current transmit rate and receive rate.

#### Link Quality / Signal Strength

The Link Quality and Signal Strength bar graph is only active when the node is in Infrastructure Mode. The bar graph displays the quality and strength of the link between the node and its Access Point.

# Federal Communication Commission Interference Statement

This equipment has been tested and found to comply with the limits for a Class B digital device, pursuant to Part 15 of the FCC Rules. These limits are designed to provide reasonable protection against harmful interference in a residential installation. This equipment generates, uses and can radiate radio frequency energy and, if not installed and used in accordance with the instructions, may cause harmful interference to radio communications. However, there is no guarantee that interference will not occur in a particular installation. If this equipment does cause harmful interference to radio or television reception, which can be determined by turning the equipment off and on, the user is encouraged to try to correct the interference by one of the following measures:

- Reorient or relocate the receiving antenna.
- Increase the separation between the equipment and receiver.
- Connect the equipment into an outlet on a circuit different from that to which the receiver is connected.
- Consult the dealer or an experienced radio/TV technician for help.

**FCC Caution:** Any changes or modifications not expressly approved by the party responsible for compliance could void the user's authority to operate this equipment.

# **IMPORTANT NOTE:**

#### FCC Radiation Exposure Statement:

This equipment complies with FCC radiation exposure limits set forth for an uncontrolled environment. This equipment should be installed and operated with minimum distance 20cm between the radiator & your body.

This transmitter must not be co-located or operating in conjunction with any other antenna or transmitter.

IEEE 802.11b or 802.11g operation of this product in the U.S.A. is firmware-limited to channels 1 through 11.

# This device is intended only for OEM integrators under the following conditions:

- 1) The antenna must be installed such that 20 cm is maintained between the antenna and users, and
- 2) The transmitter module may not be co-located with any other transmitter or antenna,
- 3) For all products market in US, OEM has to limit the operation channels in CH1 to CH11 for 2.4G band by supplied firmware programming tool. OEM shall not supply any tool or info to the end-user regarding to Regulatory Domain change.

As long as 3 conditions above are met, further <u>transmitter</u> test will not be required. However, the OEM integrator is still responsible for testing their end-product for any additional compliance requirements required with this module installed (for example, digital device emissions, PC peripheral requirements, etc.).

**IMPORTANT NOTE:** In the event that these conditions <u>can not be met</u> (for example certain laptop configurations or co-location with another transmitter), then the FCC authorization is no longer considered valid and the FCC ID <u>can</u> <u>not</u> be used on the final product. In these circumstances, the OEM integrator will be responsible for re-evaluating the end product (including the transmitter) and obtaining a separate FCC authorization.

# End Product Labeling

This transmitter module is authorized only for use in device where the antenna may be installed such that 20 cm may be maintained between the antenna and users. The final end product must be labeled in a visible area with the following: "Contains FCC ID:RUJ-Q802XKN".

# Manual Information To the End User

The OEM integrator has to be aware not to provide information to the end user regarding how to install or remove this RF module in the user's manual of the end product which integrates this module.

The end user manual shall include all required regulatory information/warning as show in this manual.

# For NCC 警語

- ★ 經型式認證合格之低功率射頻電機,非經許可,公司、商號或使用者均不得 擅自變更頻率、加大功率或變更原設計之特性及功能。
- ★ 低功率射頻電機之使用不得影響飛航安全及干擾合法通信;經發現有干擾現 象時,應立即停用,並改善至無干擾時方得繼續使用。前項合法通信,指依 電信法規定作業之無線電通信。低功率射頻電機須忍受合法通信或工業、科 學及醫療用電波輻射性電機設備之干擾。

#### Note:

- 1. 本模組於取得認證後將依規定於模組本體標示審驗合格標籤
- 2. 系統廠商應於平台上標示「本產品內含射頻模組: ₩XXXyyyLPDzzzz-x」字樣